## HOW TO CREATE A MY ROTARY ACCOUNT

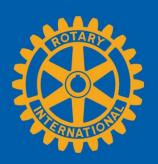

#### **CREATE AN ACCOUNT**

Go to my.rotary.org.

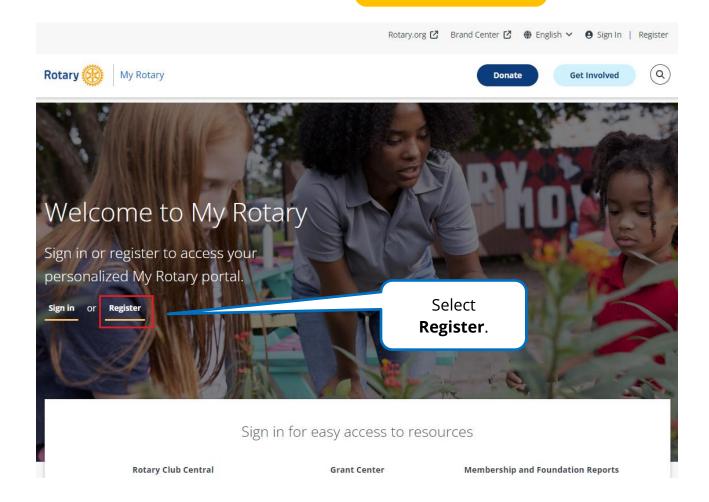

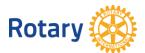

| Create an Account  Already have a My Rotary Account? SIGN IN >                            | Complete the fields under  Create an Account. |
|-------------------------------------------------------------------------------------------|-----------------------------------------------|
| First name*                                                                               |                                               |
| Last name*                                                                                |                                               |
|                                                                                           |                                               |
| Email*                                                                                    |                                               |
| Are you 18 years or older?*                                                               |                                               |
| <ul><li>Yes</li><li>No</li></ul>                                                          |                                               |
|                                                                                           |                                               |
| By creating an account, you agree to the Terms of Use and acknowledge our Privacy Policy. |                                               |

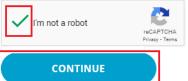

Check the box next to **I'm not** a **robot**, and then select **CONTINUE**. You'll receive an email with a link that you can use to activate your account.

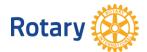

#### **ACTIVATE YOUR ACCOUNT**

#### Activate Account

To activate your account, please add a password and security question.

#### Your password:

- Must be at least 8 characters
- Must contain 1 lowercase letter
- Must contain 1 uppercase letter
- Must contain 1 number
- May not include any part of your email address

The answer to your security question:

- Must be at least 4 characters
- May not include your full password
- May not include any part of the security question
- May not include your full email address

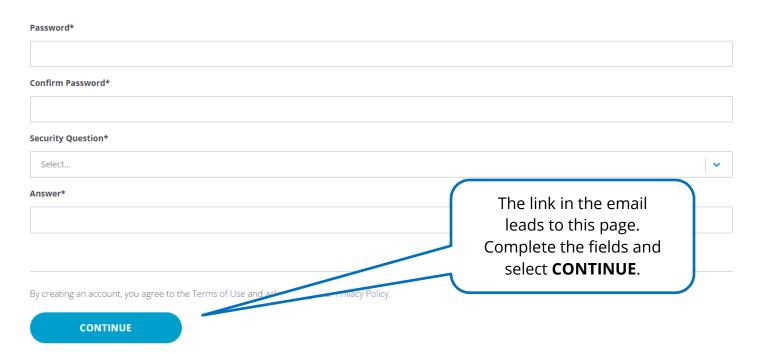

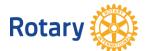

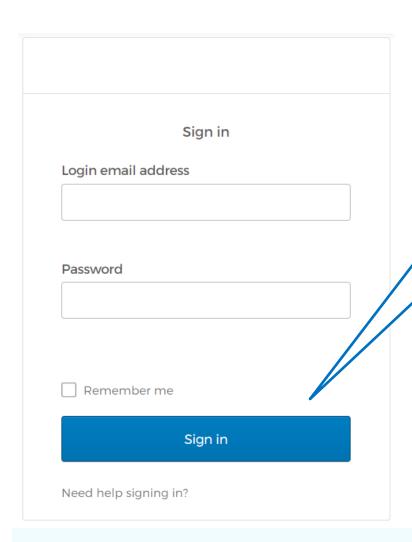

To sign in, enter your email address and the password you just created. Then select **Sign In**.

Next, you'll customize your account based on your membership.

Welcome to My Rotary! Answer the following questions to finish setting up your account

### Your Member Status

# Tell us your member status. What is your member status?\* Or I'm a current or former member of a Rotary Club Or I have never been a member of any Rotary Club or Rotaract Note: If you belong to both a Rotary Club any Rotaract Club, you can choose either option.

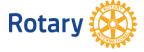